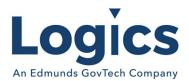

# Logics 2022 Q4 Release Notes

Note the numbering of the release is changing in 2023 they will be based on the previous quarter instead of the current quarter.

The items below are released as fixes or features as part of the products listed below. The release will be effective close of business January 6, 2023.

#### Cash Collections Build 294

#### **New Features**

N/A

| Item # | Subject                                                              | Description                                                                                                    |
|--------|----------------------------------------------------------------------|----------------------------------------------------------------------------------------------------|
| 429    | Receipt issues                                                       | Customer is not getting a merchant copy of the credit card slip.                                                                                                    |
| 446    | Payment edit list export                                             | Customer doesn't use our Financials and have been exporting the payment edit list for the month to get cash/check & credit card deposit amounts. Noticed that after the last update the format of the export has changed. In Aug the Payment Method was in column, but now it's in column D. |
| 447    | Collection Batch Status<br>Updated with errors                       | Cashier updated the batch with the attach error: "Updating payments an error occurred on the server when processing the URL please contact the system administrator."                                                                                                    |
| 449    | Refunding Credit Card Over<br>the Counter                            | Had a customer where the initial transaction had to be voided and reentered; customer was charged 3 fees but 2 of the transactions were voided.                                                                                                    |
| 450    | Receipts are printing<br>differently than what is<br>shown on screen | When client is printing a receipt from Cash Collections, what is printing is different than what is being shown in the program or the preview of the receipt. Client states that every machine is doing it, not just hers and they print to normal printer paper.                            |
| 454    | Distribution Report Error                                            | When client goes to Preview/Print PDF of distribution report- she is getting following error after around a minute of loading: The wait operation timed out                                                                                                    |

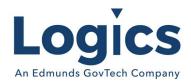

# Financial Management Build 757

## **New Features**

| Item # | Subject                                                                                                    | Description                                                                                                    |
|--------|----------------------------------------------------------------------------------------------------|----------------------------------------------------------------------------------------------------|
| 781    | Bills (with Inventory)                                                                                                    | If system console flag for Receive Non-Inventory is checked, have bill entry give warning if there is no receiving transaction.                                           |
| 782    | Journal Entry Register                                                                                                    | Eliminate heading for the initial sort when going to excel, and if newline is in description field, it throws off the columns.                                            |
| 784    | Inventory Adjustments -<br>Currently does not show<br>inactive locations on the<br>item.                                                        | Where Add is an option for locations, also allow a reactivate. If chosen, update the location back to active.                                                             |
| 791    | Inventory Adjustments - Should allow entry of Offset GL Account rather than using Accrued Accounts Payable from the system console distribution | Inventory Adjustments requires account number entry but doesn't allow for the offset account number, which is commonly changed for things like Warranty replacement, etc. |

| Item # | Subject                                                                                | Description                                                                                                    |
|--------|----------------------------------------------------------------------------------------|----------------------------------------------------------------------------------------------------|
| 889    | Not deleting corresponding<br>Bank Reconcile record when<br>Bank Statement is deleted. | If the Bank Statement record is deleted delete the corresponding Bank Reconcile record also.                                           |
| 896    | Amounts that are exported to XLS do not match PDF.                                     | Amounts exported to Excel do not match what is displayed in the PDF version of the report.                                             |
| 899    | Trying to add new account                                                              | Trying to add new account and it says it already exists.                                                                               |
| 903    | Modify 1099 forms to print calendar year                                               | With the Jan 2022 revision of the 1099 forms changes will need to be made to print the calendar year.                                  |
| 904    | Need a voucher assigned to util refund invoices                                        | Customer needs a voucher assigned to util refund invoices                                                                              |
| 907    | Custom AP Report does not limit by FY                                                  | When running a FY AP Report for the auditor, it is not working when I run it for FY 2022 as it reports every check we've ever written. |

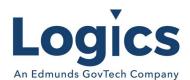

| Item # | Subject                                                                                                    | Description                                                                                                    |
|--------|----------------------------------------------------------------------------------------------------|----------------------------------------------------------------------------------------------------|
| 912    | Would like Vendor Phone<br>number added to custom<br>reports                                                | Created a new custom report "Vendor Listing" using the Account Payable-Vendors data. However, a phone number option is not available.                                                                        |
| 913    | Updated Inventory Batch -<br>Missing GL Transactions                                                        | Updated Propane Sales Ticket batch and the related Inventory batch this week. The computer system created the GL Journal batch for the inventory batch, however, there are no transactions in the GL Journal |
| 925    | Inventory batch report is blank. Alert user if date happens to be null.                                     | Customer is trying to print a batch report for batch and the report is blank. Am able to print the report for some updated batches.                                                                          |
| 928    | Move vendor number that<br>prints in Account Number<br>box down for 2022 1099-<br>MISC form                 | Comparing 2021 and 2022 1099-MISC forms, the Account Number box has been moved down for 2022.                                                                                                    |
| 931    | For simple account structure, when adding new account number in Maintain Accounts add to segment table also | For those that have simple account structure if the user adds a new account number in Maintain Accounts, the account number should be added to the Segment Value table also.                                 |
| 943    | positive pay file                                                                                           | Tried to delete the incorrect positive pay formats that were created and got an error when I tried to add a format.                                                                                          |
| 957    | Default GL Account on vendor                                                                                | Customer is having an issue with the default GL account on<br>the vendor. For vendor they entered GL, but when they go<br>back to the vendor it shows the incorrect account number.                          |
| 958    | Search Vendor Payment<br>History issue                                                                      | Noticed when searching vendor histories for invoices paid, if I click the search button, it works fine. If I hit enter on the computer keyboard, though, it kicks me out of the vendor history.              |
| 965    | Two 2023 choices                                                                                            | Two 2023 choices show up as an option.                                                                                                    |

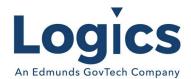

## Fixed Asset Management Build 641

#### **New Features**

N/A

## **Bugs**

| Item # | Subject                    | Description                                              |
|--------|----------------------------|----------------------------------------------------------|
| 22     | Issue putting correct date | Use PropertyStatusDate on FA Deletes report if populated |
|        | for deleted assets.        |                                                          |

# Revenue Management Build 598

#### **New Features**

N/A

| Item # | Subject                     | Description                                             |
|--------|-----------------------------|---------------------------------------------------------|
| 298    | Posted Revenue Report       | Need to remove the additional lookup and simply use the |
|        | includes Payment            | type from TRAdjustment to bill type adjustments.        |
|        | Adjustments instead of Bill |                                                         |
|        | Adjustments                 |                                                         |
|        |                             |                                                         |

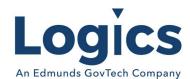

# Utility Management Build 1562

## **New Features**

N/A

| Item # | Subject                                                                               | Description                                                                                                    |
|--------|---------------------------------------------------------------------------------------|----------------------------------------------------------------------------------------------------|
| 1029   | Request for List of Meters<br>Changed Out Via MMCO                                    | Create a standard report for Meters changed out through Mass Meter Change Out for a specified date range.                                                                                                    |
| 1466   | Rate Code: Un-checking active box but when hit save, it checks again.                 | Client went through Rate Codes and marked the Inactive rate codes are Inactive and they all have saved but two, but whenever you go and uncheck the active box and hit save, the rate code re-checks itself        |
| 1534   | Suspend Service Service<br>Order                                                      | Suspend Service Service Order type is invalid, but a Service Order was able to be entered for this type                                                                                                    |
| 1551   | Service Order Status Revert<br>Batch to Field Completing or<br>Updating Service Order | Service Order status may be changed from Field Complete back to Dispatched if Service Order is dispatched again from the Service Order console if the results have not been updated                                |
| 1576   | New pdf page for Meter<br>Reading Exception Report                                    | New pdf page for Meter Reading Exception Report                                                                                                    |
| 1582   | Delete Link For Reports<br>Created in Custom Reports<br>to Delete Custom Reports      | Selecting the Delete Link in Custom Reports does not delete the Custom Report.                                                                                                    |
| 1594   | Turn on service order for IG is not keeping the additive multiplier value as the Off  | Additive Multiplier (also Billable and Indirect Usage) save the same value for all service assets for a given asset on a Service Order which breaks the case where they should be different on different services. |
| 1627   | No way to search for null or<br>non-null values in custom<br>reports                  | Need to add an operator in custom report filter maintenance for "is null" (and possibly also "is not null") which does not require a value.                                                                        |

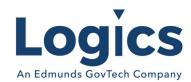

# Online Bill Payment

## **New Features**

N/A

| Item # | Subject                                                                         | Description                                                                                                    |
|--------|---------------------------------------------------------------------------------|----------------------------------------------------------------------------------------------------|
| 143    | Draft Payment Message on<br>OLBP bill notification                              | Client wrote in asking "We have customers calling, who are on draft payments, stating that when they receive the notification that their bill is ready online that it does not state "please do not pay being drafted". Is this an option to add?".                                                                                                    |
| 167    | Information changes should update immediately                                   | We changed to have information changes update immediately, but they still have to approve the changes. Under Bills Update Immediately is check for Utility & under Bills>Basic Update Immediately is also checked.                                                                                                    |
| 180    | Duplicate Schedule need to add double click protection                          | The amount was processed and was sent to your bank, it's part of a deposit. The customer scheduled the same payment 23 times in about 12 seconds. We do not have double click prevention on the page where the customer selects the amount, choose the payment date (optional), and presses either the schedule or add to cart button since the next page is either a listing of bill in the cart or a listing of scheduled bill payments. |
| 183    | Add customizeable message to the Checkout page                                  | The old Online Bill Payment had a customizable message on the page where payment information is entered. This message was unintentionally omitted for the new OLBP. Sharyland is the latest client to ask about this missing customizable message.                                                                                                    |
| 188    | Schedule Task Unposted Payment retry is not running                             | The Schedule Task Unposted Payment retry is not running correctly on central time zone customers                                                                                                    |
| 193    | Prevent Client Admins from<br>updating default templates -<br>Bill ready emails | Bill Ready email notification for bills received the incorrect link for our CCR (water quality reports).                                                                                                    |
| 203    | IVR Payment transaction could not be completed                                  | The customer advised the message she was given was the transaction could not be completed.                                                                                                    |
| 221    | Customer Portal View vs<br>Office View on Final<br>Readings and Usage display   | The "Final Reading" format we see in the office is different than what the customer sees on the Customer Online Portal. This has caused some confusion for our customers.                                                                                                    |

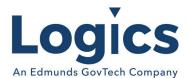

| Item # | Subject                                                                                     | Description                                                                                                    |
|--------|---------------------------------------------------------------------------------------------|----------------------------------------------------------------------------------------------------|
| 231    | Getting the message: "An error occurred while updating your information. Please try again." | The user wants to use a different email for profile and all emails. The current email is no longer valid for her, but auto pay shows under this address. We deactivated the old email and un-linked the accounts, but when we search & select new email and try to Update Undo & change the email address to the new email we get an error. |
| 233    | Allowed Bad Checks Before<br>eCheck Block                                                   | Allowed Bad Checks Before eCheck Block setting has a bug. If the customer has exceeded the number of allow bad checks. the system will override it if they change the payment method after choosing a credit card.                                                                                                    |

## **Logics Reports Build**

Changes made to Reports are described in the associated product changes.